# 2 Finish Windows setup

Udfør Windows Installation | Suorita Windows-asennus loppuun Gjør ferdig Windows-oppsettet | Slutför Windows-inställningen

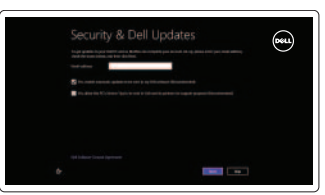

# 3 Explore resources

Udforsk ressourcer | Tutustu resursseihin Undersøk ressursene | Utforska resurser

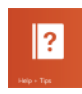

#### Turn off/on wireless  $\left( \begin{array}{cc} \mathsf{F2} & \mathsf{r} \\ \mathsf{p} \end{array} \right)$

# Shortcut keys

Genvejstaster | Pikavalintanäppäimet Snarveistaster | Kortkommandon

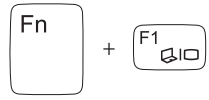

∫Fn

# Switch to external display

Skift til ekstern skærm | Siirry ulkoiseen näyttöön Bytt til ekstern visning | Växla till extern bildskärm + | Formindsk lysstyrke | Vähennä kirkkautta Demp lysstyrken | Minska ljusstyrkan

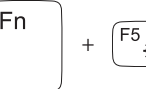

+

Slå trådløst fra/til | Kytke langaton yhteys pois/päälle Slå av/på trådløs tilkobling | Slå av/på trådlösa nätverk

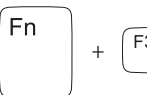

### Disable/enable touchpad

Deaktiver/aktivér pegefelt Poista kosketuslevy käytöstä/ota se käyttöön Deaktiver/Aktiver styringsplaten Inaktivara/aktivera pekskiva

#### Decrease brightness

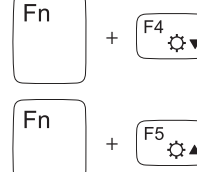

# Increase brightness

 $\begin{bmatrix} F5 \\ \overleftrightarrow{G} \end{bmatrix}$  Forøg lysstyrke | Lisää kirkkautta Øk lysstyrken | Öka liusstyrkan

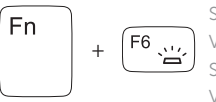

## Toggle keyboard backlight

#### Skift mellem tastaturets baggrundslys Vaihda näppäimistön taustavalon tila Slå av/på tastaturbaklys Växla tangentbordets bakgrundsbelysning

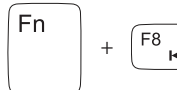

 $Fn$ 

#### Play previous track/chapter

Afspil forrige nummer/kapitel | Toista edellinen raita tai luku Spill av forrige spor/kapittel | Spela upp föregående spår/kapitel

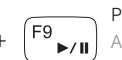

#### Play/Pause

Afspil/Afbryd midlertidigt | Toista/tauko Spill/pause | Spela upp/pausa

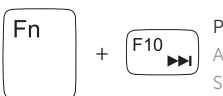

# Play next track/chapter

Afspil næste nummer/kapitel | Toista seuraava raita tai luku Spill av neste spor/kapittel | Spela upp nästa spår/kapitel

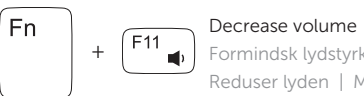

Formindsk lydstyrke | Vähennä äänenvoimakkuutta Reduser lyden | Minska volymen

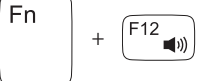

 $\mathbb{E}$ 

#### Increase volume

Forøg lydstyrke | Lisää äänenvoimakkuutta Øk lyden | Öka volymen

### Mute audio

Slå lyd fra | Mykistä ääni Demp lyden | Stäng av ljud

# Connect the power adapter and 1 turn on your computer

Tilslut strømadapteren og tænd computeren Kytke verkkolaite ja käynnistä taulutietokone Koble til strømadapateren, og slå på datamaskinen Anslut nätadaptern och slå på datorn

oflo

 $\triangle$ 

 $\begin{picture}(22,20) \put(0,0){\line(1,0){10}} \put(15,0){\line(1,0){10}} \put(15,0){\line(1,0){10}} \put(15,0){\line(1,0){10}} \put(15,0){\line(1,0){10}} \put(15,0){\line(1,0){10}} \put(15,0){\line(1,0){10}} \put(15,0){\line(1,0){10}} \put(15,0){\line(1,0){10}} \put(15,0){\line(1,0){10}} \put(15,0){\line(1,0){10}} \put(15,0){\line(1$ 

DELL

Hurtig startguide Pikaopas Hurtigstart

#### Help and Tips

Hjælp og tips | Ohje ja vinkkejä Hjelp og tips | Hjälp och tips

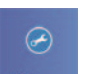

#### My Dell Min Dell | Dell-tietokoneeni Min Dell | Min Dell

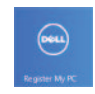

# Register your computer

Registrer computeren | Rekisteröi tietokone Registrer datamaskinen | Registrera din dator

#### Enable security and updates

Aktivér sikkerhed og opdateringer Ota suojaus ja päivitykset käyttöön Aktiver sikkerhet og oppdateringer Aktivera säkerhet och uppdateringar

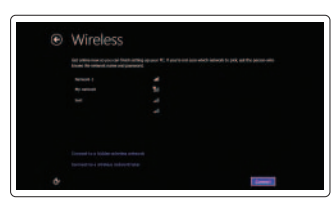

#### Sign in to your Microsoft account or create a local account

Log på din Microsoft-konto eller opret en lokal konto

Kirjaudu Microsoft-tilillesi tai luo uusi tili

Logg inn på Microsoft-kontoen eller opprett en lokal konto

Logga in till ditt Microsoft-konto eller skapa ett lokalt konto

#### Connect to your network

Opret forbindelse til netværket Muodosta verkkoyhteys Koble til nettverket Anslut till ditt nätverk

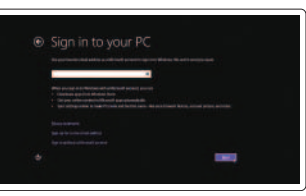

# **INSPIRON** 17/17R

# Quick Start Guide

2013-09

Features

Funkce | Ominaisuudet | Funksjoner | Funktioner

- 13. Lampa för hårddiskaktivitet
- 14. Batteristatuslampa
- 15. Statuslampa för trådlösa nätverk
- 16. Mediakortläsare
- 17. USB 2.0-port
- 18. Optisk enhet
- 19. Plats för kabellås
- 20. Regleringsetikett
- 21. Servicenummeretikett

3. Digital microphone 4. Power button 5. Power -adapter port 6. HDMI port 7. Network port 8. USB 3.0 ports (2) 9. USB 2.0 port 10. Headset port 11. Touchpad 12. Power-status light

- 1. Kamerastatuslampa
- 2. Kamera
- 3. Digital mikrofon
- 4. Strömbrytare
- 5. Nätadapterport
- 6. HDMI-port
- 7. Nätverksport
- 8. USB 3.0-portar (2)
- 9. USB 2.0-port
- 10. Hörlursport
- 11. Pekskiva
- 12. Strömstatuslampa

2. Camera

- 13. Hard-drive activity light
- 14. Battery-status light
- 15. Wireless-status light
- 16. Media-card reader
- 17. USB 2.0 port
- 18. Optical drive
- 19. Security-cable slot
- 20. Regulatory label
- 21. Service Tag label
- 13. Kiintolevyn toiminnan valo
- 14. Akun tilan merkkivalo
- 15. Langattoman yhteyden tilavalo
- 16. Muistikortinlukija
- 17. USB 2.0 -portti
- 18. Optinen asema
- 19. Suojakaapelin paikka
- 20. Säädöstenmukaisuustarra
- 21. Huoltomerkkitarra

- 1. Statusindikator for kamera
- 2. Kamera
- 3. Digital mikrofon
- 4. Tænd/sluk-knap
- 5. Strømadapterport
- 6. HDMI-port
- 7. Netværksport
- 8. USB 3.0-porte (2)
- 9. USB 2.0-port
- 10. Headset-port
- 11. Pegefelt
- 12. Indikator for strømstatus
- 13. Indikator for harddiskaktivitet
- 14. Batteriets statusindikator
- 15. Statusindikator for trådløst
- 16. Mediekortlæser
- 17. USB 2.0-port
- 18. Optisk drev
- 19. Sikkerhedskablets åbning
- 20. Lovgivningsmæssig etiket
- 21. Servicekodeetiket
- 1. Statuslys for kamera
- 2. Kamera
- 3. Digital mikrofon
- 4. Strømknapp
- 5. Strømadapterport
- 6. HDMI-port
- 7. Nettverksport
- 8. USB 3.0-kontakter (2)
- 9. USB 2.0-port
- 10. Hodetelefonport
- 11. Styreplate
- 12. Statuslampe for strøm
- 13. Aktivitetslys harddisk
- 14. Batteristatuslys
- 15. Statuslampe for trådløs
- 16. Mediekortleser
- 17. USB 2.0-port
- 18. Optisk disk
- 19. Spor for sikkerhetskabel
- 20. Lovpålagt etikett
- 21. Etikett med tjenestemerke

- 1. Kameran tilan merkkivalo
- 2. Kamera
- 3. Digitaalinen mikrofoni
- 4. Virtapainike
- 5. Verkkolaitteen liitäntä
- 6. HDMI-portti
- 7. Verkkoportti
- 8. USB 3.0 -portit (2)
- 9. USB 2.0 -portti
- 10. Kuulokeliitäntä
- 11. Kosketuslevy
- 12. Virran merkkivalo

#### Product support and manuals

Produktsupport og manualer Tuotetuki ja käyttöoppaat Produktstøtte og håndbøker Produktsupport och handböcker

#### dell.com/support dell.com/support/manuals dell.com/windows8

#### Contact Dell

Kontakt Dell | Dellin yhteystiedot Kontakt Dell | Kontakta Dell

dell.com/contactdell

#### Regulatory and safety

Lovgivningsmæssigt og sikkerhed Säädöstenmukaisuus ja turvallisuus Lovpålagte forhold og sikkerhet Reglering och säkerhet

#### Regulatory model and type

Regulatorisk model og type Säädösten mukainen malli ja tyyppi Regulerende modell og type Regleringsmodell och -typ

P17E

P17E001/P17E002

#### Computer model

Computermodel | Tietokoneen malli Datamaskinmodell | Datormodell

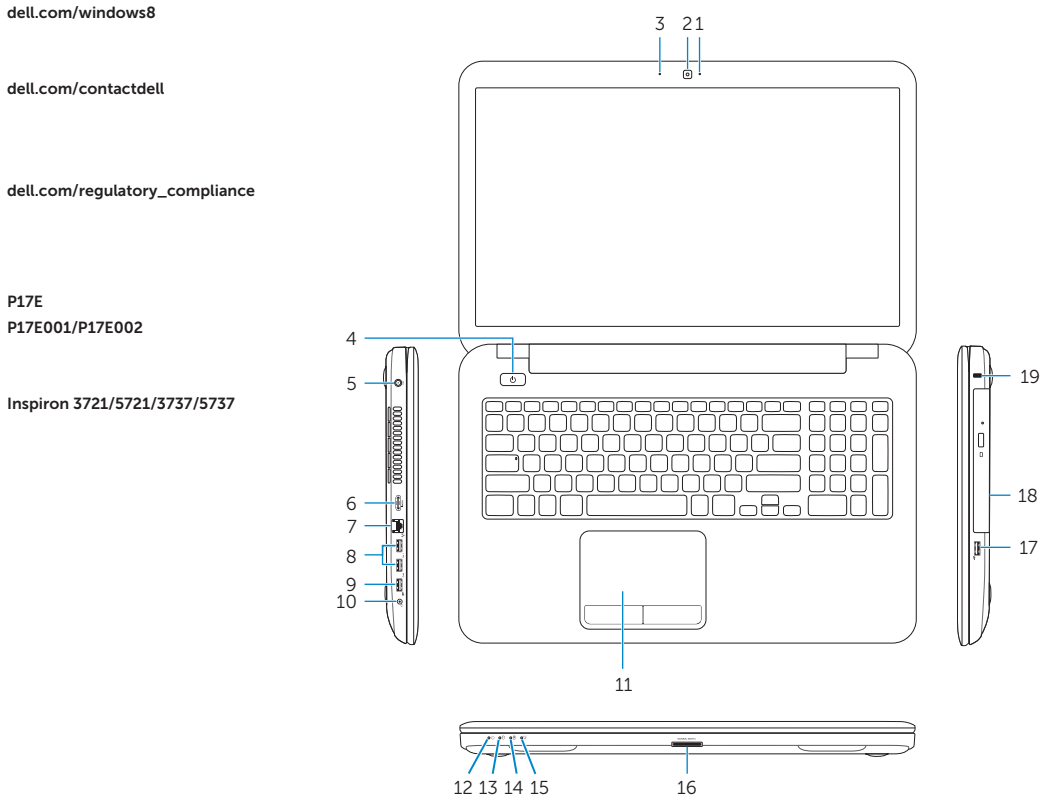

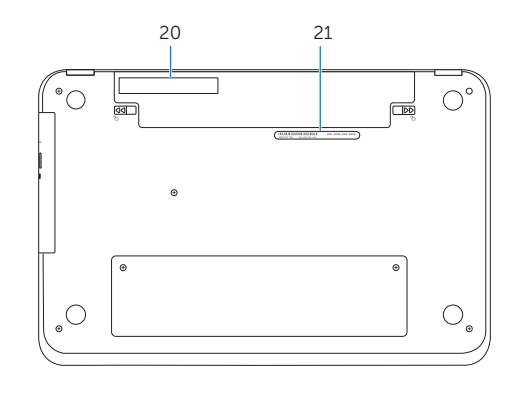

1. Camera-status light

© 2013 Dell Inc. © 2013 Microsoft Corporation. Printed in China.

<u> III | AN III | AN III | II | AN III | AN II</u> OKV6PMA00